b

**UNIVERSITÄT BERN** 

# **Universitätsbibliothek Bern**

Installation CRSP/Compustat

Oktober 2018

## **CRSP / Compustat Installation**

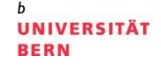

- > Laden Sie das Programm [hier](https://swisscloud.netlevel.net/index.php/s/aQNnol0E7kkqRam) herunter
- > Das Programm kann nur innerhalb des Campus der Universität Bern (Login über Eduroam oder VPN) installiert und verwendet werden
- > Das Programm läuft nur auf Windows

## **CRSP / Compustat Installation**

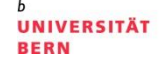

- > Zip-File herunterladen und entpacken
- > Datei Setup.exe starten
- > Agreement akzeptieren
- > Zur Ausführung des Programms müssen Windows Installer und Adobe Flash installiert sein. Bitte bei Bedarf die Programme vorgängig installieren.

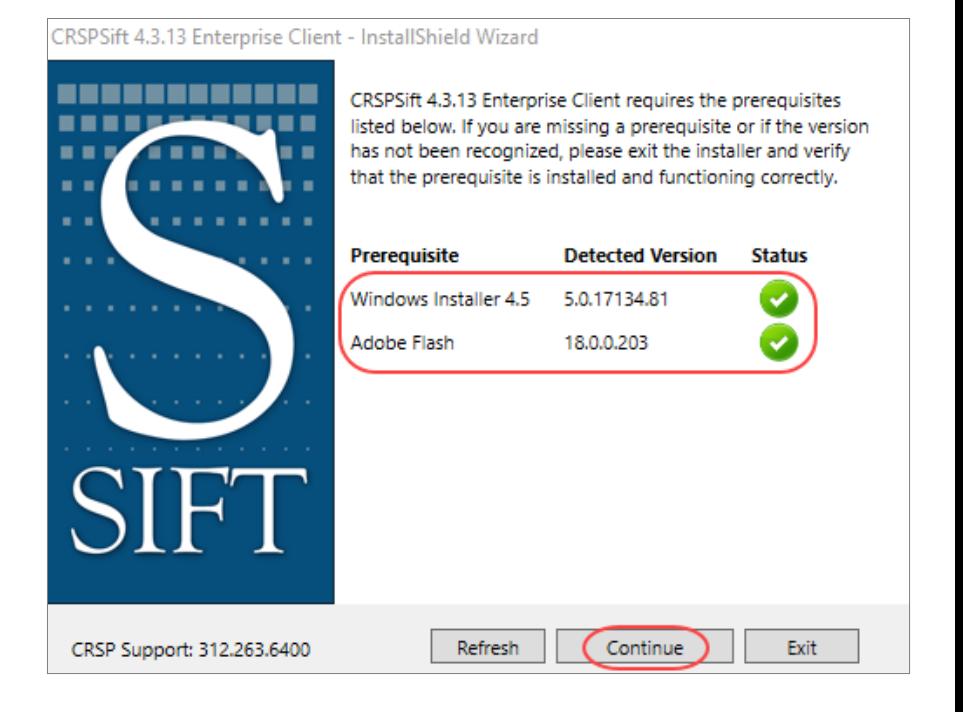

#### **CRSP / Compustat Installation**

**UNIVERSITÄT BERN** 

h

**Bei Customer Information**  $\geq$ **User Name und** Organization angeben.

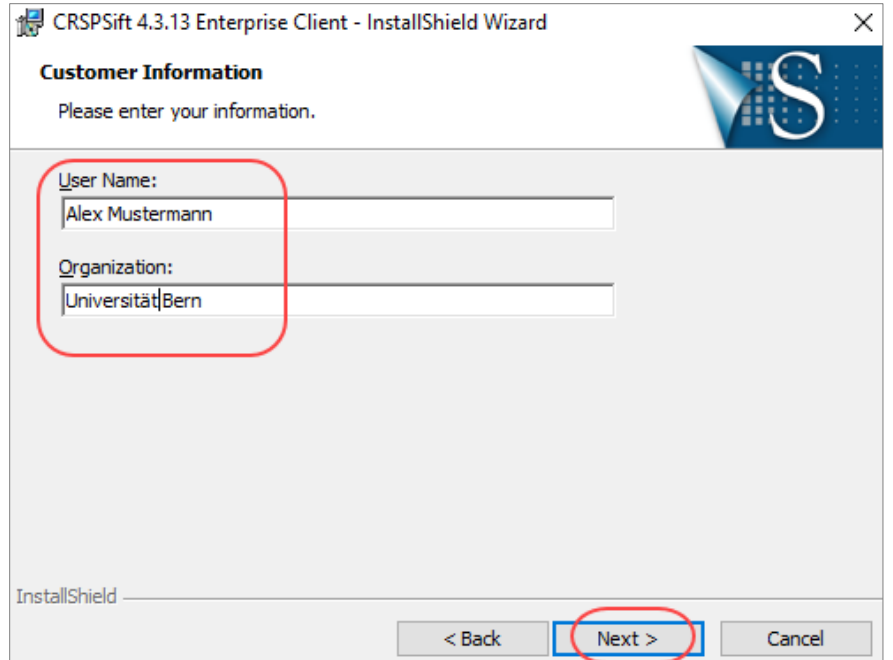

Cancel

#### **CRSP / Compustat Installation**

- > IP-Adresse des Servers eintragen: 130.92.12.110
- > Query Manager Port und Streaming Port gemäss Screenshot eintragen, falls nicht bereits vorhanden.
- > Install Finish
- > Programm starten

**CRSPSift Query Manager Settings** Enter the information needed to connect to the CRSPSift Query Manager Server: 130.92.12.110 Query Manager Port: 9001 Streaming Port: 9003 **InstallShield** 

 $<sub>Back</sub>$ </sub>

 $Next >$ 

CRSPSift 4.3.13 Enterprise Client - InstallShield Wizard

> Für die Nutzung siehe [Anleitung DataRequest\\_Export](http://biblio.unibe.ch/portale/elibrary/DabaDaba/Guide_DataRequest_Export.pdf)

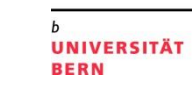

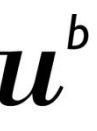